# Everything You Need to Know About USB and Serial Interfaces

Presented by N6TV n6tv@arrl.net

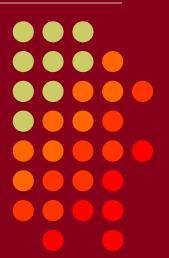

• CTU • CONTEST UNIVERSITY

#### Presentation Overview

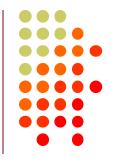

- Legacy PC Serial Ports
- USB Ports and Devices
- USB-to-Serial Adapters
- Using the Windows Device Manager
- Managing Serial Port Numbers
- Using Serial Ports for CW / FSK / PTT Keying
- Sharing Serial Ports
- USB Sound Cards
- Q & A

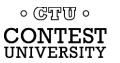

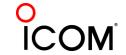

# **Legacy PC Serial Ports**

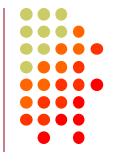

 Originally a 25-pin male D-SUB connector (DB-25M), used with dial-up modems

 Smaller 9-pin male serial connector became standard (DE-9M) for serial, DB-25F for

printers

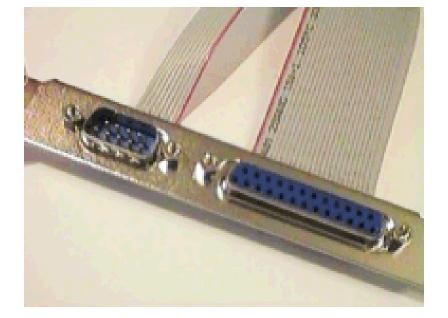

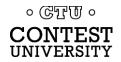

# Life was Simple

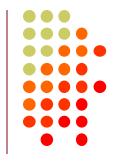

- One or two male DE-9 connectors on PC
- Accessed as COM1: or COM2:
- One DE-9 "CAT" or "RS232" connector on radio
  - Female: Elecraft IC-7700 & IC-7800

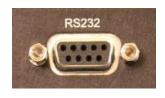

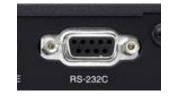

Male: Yaesu

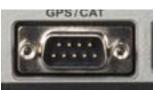

Kenwood

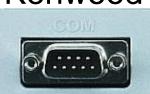

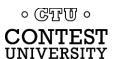

# Computers "Improved"

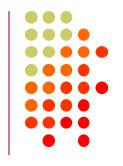

- "Real" serial and parallel ports disappear, replaced by USB ports
- Radios (until recently) still had 9-pin serial ports
- Peripherals still need to access 9-pin serial ports
  - Automatic linear amplifiers, RemoteRig boxes, rotator controllers, SteppIR antenna controllers, band decoders, etc.
- Common Solution: USB-to-Serial adapters

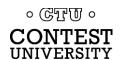

### USB 2.0 and 3.0 Ports

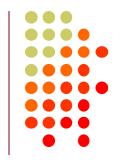

Standard connector on most PCs and MACs

PC:

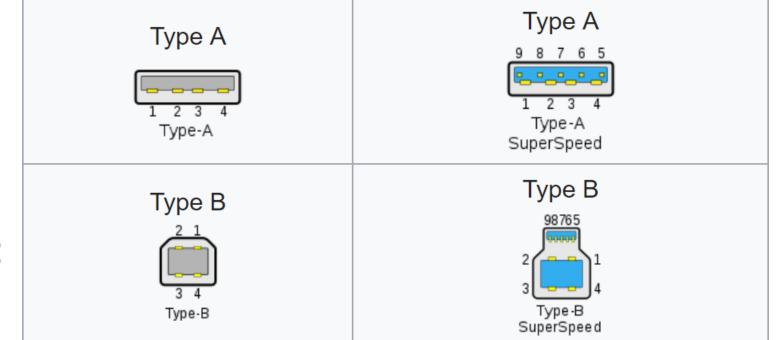

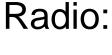

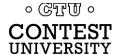

## **USB-to-Serial Adapters**

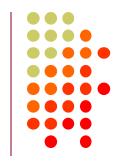

- Reliability and Compatibility Varies Greatly
- Edgeport Excellent, stable, supports MMTTY directly
- Eltima Included with microHAM interfaces
- 3. FTDI very good, stable, requires EXTFSK for MMTTY. Used internally by Elecraft K3 & K4.
- Silicon Labs (built-in to Icom, Kenwood, Yaesu)
- 5. Prolific **AVOID!** Uninstall drivers, recycle.

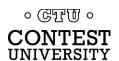

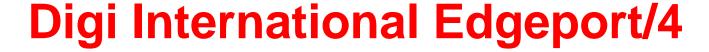

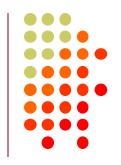

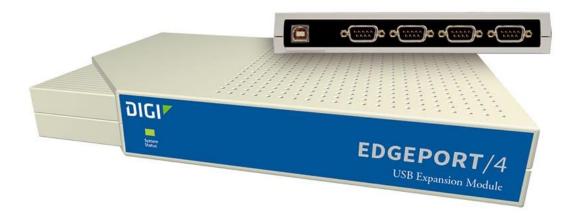

- One USB 2.0 Type B connector
- Four independent DE-9M serial ports
- Windows automatically finds and installs drivers

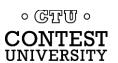

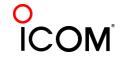

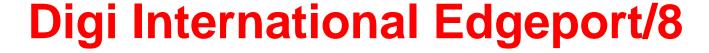

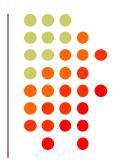

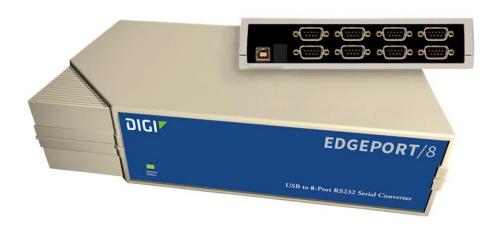

- One USB 2.0 Type B connector
- Eight independent DE-9M serial ports
- Windows automatically finds and installs drivers

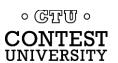

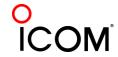

# StarTech.com ICUSB2324I 4-Port FTDI

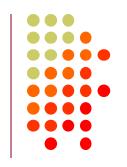

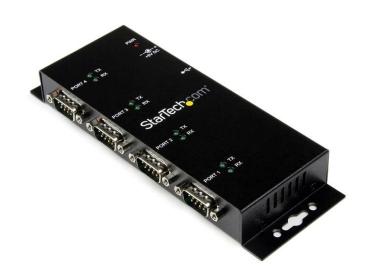

- One USB 2.0 Type B connector
- Four independent FTDI DE-9M serial ports
- Separate 5V Power Supply

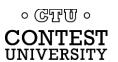

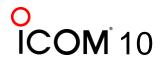

## StarTech.com ICUSB2328I 8-Port FTDI

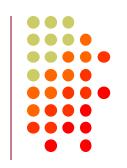

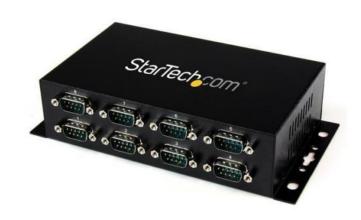

- One USB 2.0 Type B connector
- Eight independent FTDI DE-9M serial ports
- Separate 5V Power Supply

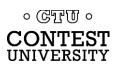

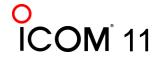

### microHAM uses Eltima drivers

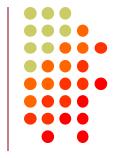

#### microHAM MK2R+

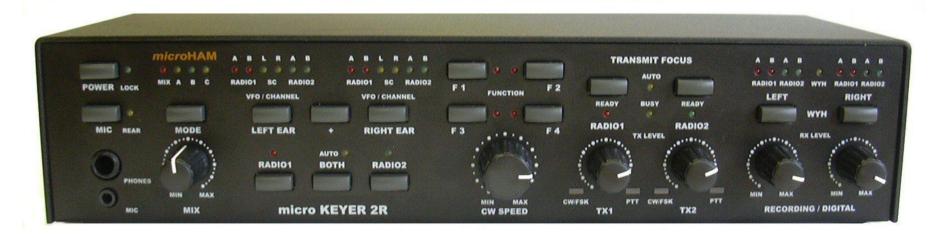

- One USB Type B connector
- Custom Eltima serial port device drivers
- Custom cables for transceiver ports
- Virtual serial ports created by microHAM "Router"

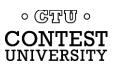

#### **Recommended FTDI USB-to-Serial Adapters**

**FTDI CHIPI-X10 - \$20** 

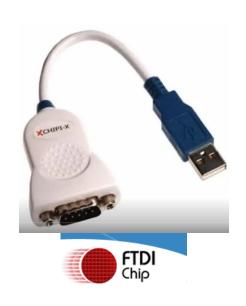

GearMo 2-port - \$32

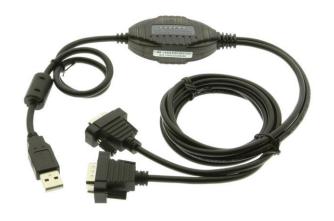

GearMo 4-port - \$40

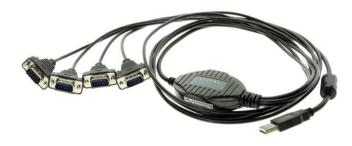

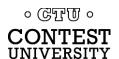

# Prolific USB-to-Serial Adapters

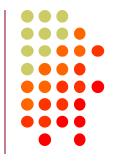

- Widely available, cheap (but many counterfeits)
- Device Driver does not play well with others
- Please DO NOT USE them, ever
- Uninstall any Prolific device drivers with Device Manager
- Devices often look like this:

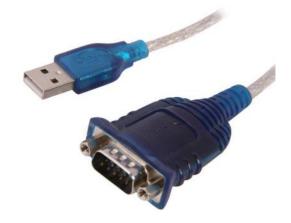

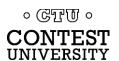

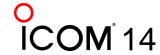

# Connecting USB-to-Serial Adapters

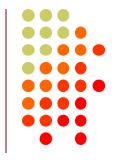

- Connect FTDI, Elecraft, or Edgeport device to PC
- Windows (usually) locates and installs appropriate device driver(s)
- COM ports numbers assigned sequentially
- Use Windows Device Manager to view assigned COM Port number
- COM port number will change if you connect a device to a different USB Hub (e.g. from USB 2.0 port to USB 3.0 port)

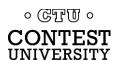

### **Connecting USB Radios / Devices**

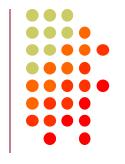

- Important: Install the manufacturer's device driver first, then connect the device
  - Icom, Kenwood, Yaesu, microHAM
  - (Usually not required for Elecraft / FTDI)
- If you forget and connect radio first, use Device Manager to uninstall "Unknown Device", then start over
- COM port numbers assigned sequentially
- COM port numbers can be changed

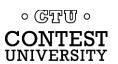

### Using the Windows Device Manager

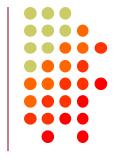

Right click on Windows Start Button

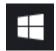

- Click Device Manager -or-
- Windows Key + R (Run): devmgmt.msc
- Important Tip: (before Windows 10) Always set the System Environment Variable

devmgr\_show\_nonpresent\_devices to 1

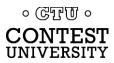

### Setting System Environment Variable

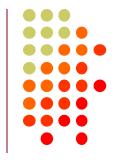

 Type "Environment" in Windows Search box or Windows Settings Search box

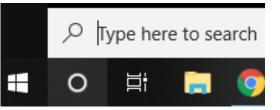

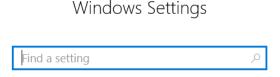

 Click "Edit the System Environment Variables"

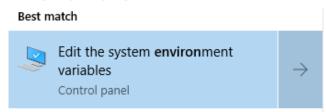

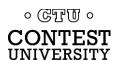

# Step 1 – Under <u>Advanced</u> tab click <u>Environment Variables...</u>

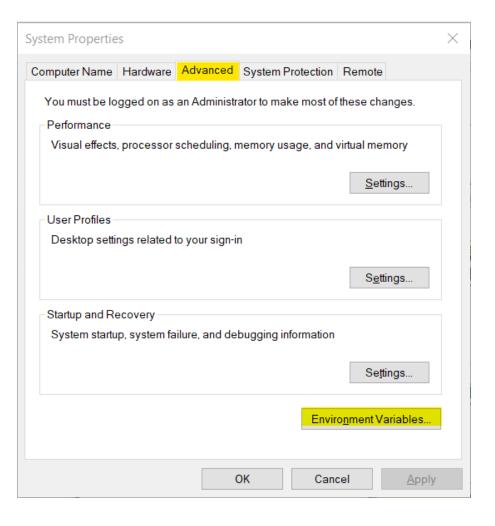

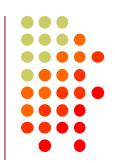

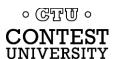

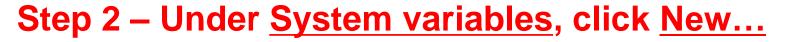

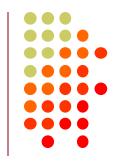

| Variable                                                 | Value                                                                                                    |   |  |  |
|----------------------------------------------------------|----------------------------------------------------------------------------------------------------|---|--|--|
| OneDrive                                                 | C:\Users\Robert A. Wilson\OneDrive                                                                                                    |   |  |  |
| Path                                                     | $C: \label{local-Microsoft-WindowsAppS} C: \label{local-Microsoft-WindowsAppS} C: \label{local-Microsoft-WindowsAppS} C: \label{local-Microsoft-WindowsAppS} A. Wilson \label{local-Microsoft-WindowsAppS} A. Wilson \label{local-WindowsAppS} A. Wilson \label{local-WindowsAppS} A. Wilson local$ |   |  |  |
| TEMP                                                     | C:\Users\Robert A. Wilson\AppData\Local\Temp                                                                                                    |   |  |  |
| TMP                                                      | C:\Users\Robert A. Wilson\AppData\Local\Temp                                                                                                    |   |  |  |
|                                                          |                                                                                                    |   |  |  |
|                                                          | <u>N</u> ew <u>E</u> dit <u>D</u> elete                                                                                                    |   |  |  |
| ystem variables                                          |                                                                                                    |   |  |  |
| Variable                                                 | Value                                                                                                    | , |  |  |
| Variable<br>DriverData                                   | Value C:\Windows\System32\Drivers\DriverData                                                                                                    | , |  |  |
| Variable DriverData NUMBER_OF_PROCESSORS                 | Value C:\Windows\System32\Drivers\DriverData 4                                                                                                    | , |  |  |
| Variable<br>DriverData                                   | Value C:\Windows\System32\Drivers\DriverData                                                                                                    |   |  |  |
| Variable DriverData NUMBER_OF_PROCESSORS OS              | Value C:\Windows\System32\Drivers\DriverData 4 Windows_NT                                                                                                    |   |  |  |
| Variable DriverData NUMBER_OF_PROCESSORS OS Path         | Value C:\Windows\System32\Drivers\DriverData 4 Windows_NT C:\WINDOWS\system32;C:\WINDOWS;C:\WINDOWS\System32\WbCOM;.EXE;.BAT;.CMD;.VBS;.VBE;.JS;.JSE;.WSF;.WSH;.MSC;.PY;.PYC                                                                                                    |   |  |  |
| Variable DriverData NUMBER_OF_PROCESSORS OS Path PATHEXT | Value C:\Windows\System32\Drivers\DriverData 4 Windows_NT C:\WINDOWS\system32;C:\WINDOWS;C:\WINDOWS\System32\WbCOM;.EXE;.BAT;.CMD;.VBS;.VBE;.JS;.JSE;.WSF;.WSH;.MSC;.PY;.PYC                                                                                                    | , |  |  |

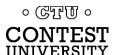

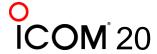

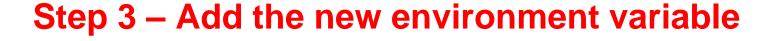

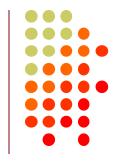

Name: devmgr\_show\_nonpresent\_devices

Value: 1

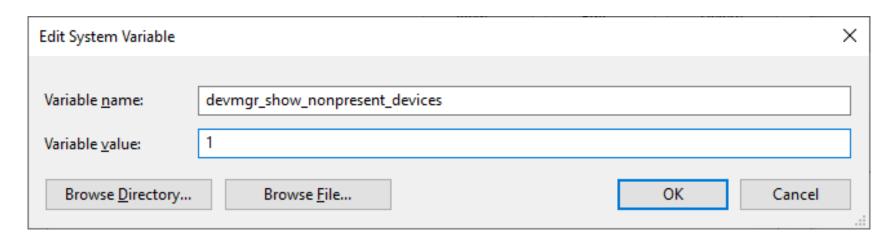

Click **OK**, then start Windows Device Manager

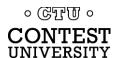

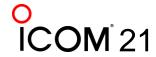

#### **Windows Device Manager:**

#### Always select View → Show hidden devices

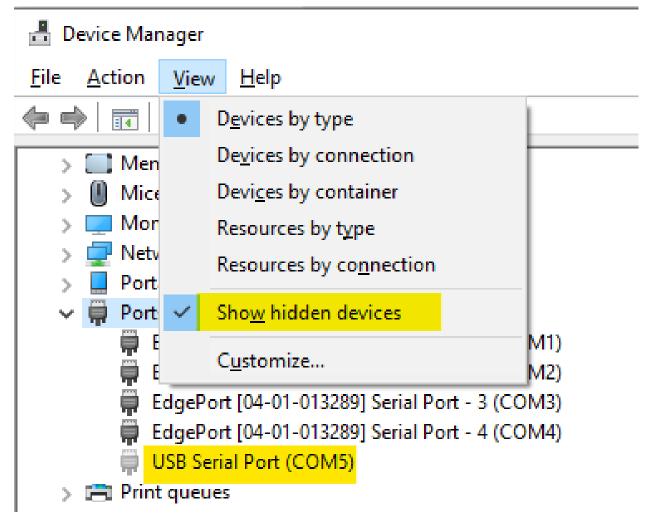

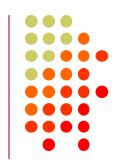

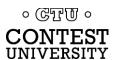

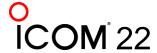

# **Expand Ports section**

Software components

#### Right click gray (offline) devices, Properties

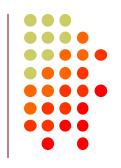

Ports (COM & LPT) EdgePort [04-01-013289] Serial Port - 1 (COM1) EdgePort [04-01-013289] Serial Port - 2 (COM2) EdgePort [04-01-013289] Serial Port - 3 (COM3) EdgePort [04-01-013289] Serial Port - 4 (COM4) USB Serial Port (COM5) Print queues Update driver Printers Uninstall device Processors Scan for hardware changes Security devices Smart card filters **Properties** Smart card readers

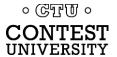

# Click <u>Driver</u> Tab Check that Driver Provider is *not* Prolific

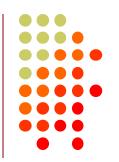

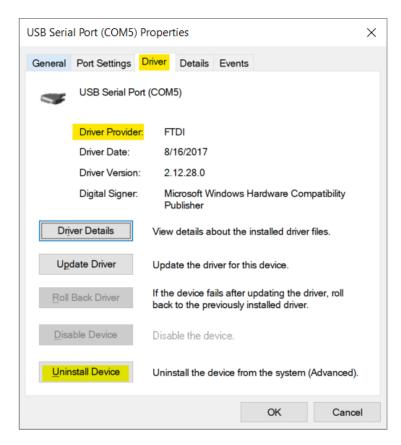

If you see Prolific, click Uninstall Device

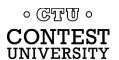

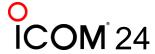

# Uninstall the Prolific Device and Delete the Driver Software for this device.

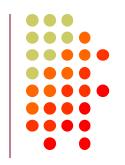

| Uninstall Device ×                                                | <b>C</b> |
|-------------------------------------------------------------------|----------|
| USB Serial Port (COM5)                                            |          |
| Warning: You are about to uninstall this device from your system. |          |
| Delete the driver software for this device.                       |          |
| Uninstall Cancel                                                  |          |

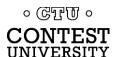

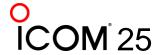

# If Driver is FTDI, go to Port Settings tab Click Advanced... button

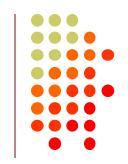

| USB Serial Port (COM5 | ) Properties       |        |                  | ×  |
|-----------------------|--------------------|--------|------------------|----|
| General Port Settings | Driver Details     | Events |                  |    |
|                       | Bits per second:   | 9600   | ~                |    |
|                       | <u>D</u> ata bits: | 8      | ~                |    |
|                       | Parity:            | None   | ~                |    |
|                       | Stop bits:         | 1      | ~                |    |
|                       | Flow control:      | None   | ·                |    |
|                       | <u>A</u> d         | vanced | Restore Defaults | 3  |
|                       |                    |        |                  |    |
|                       |                    |        |                  |    |
|                       |                    |        |                  |    |
|                       |                    | OK     | Cance            | el |

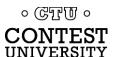

#### FTDI Default Options – not good, keys radio

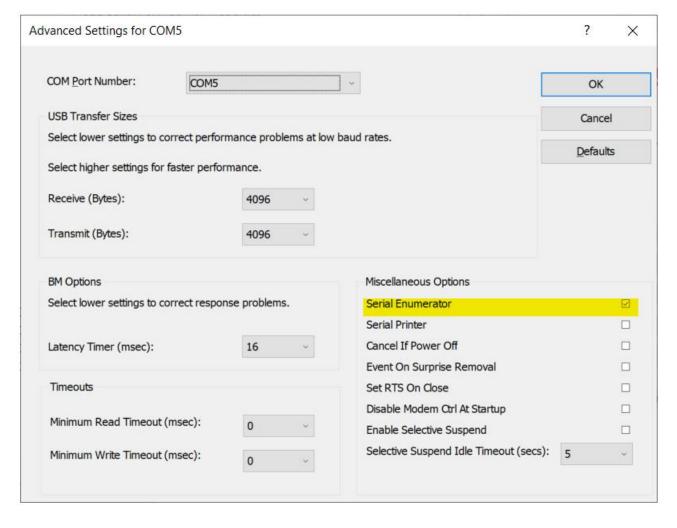

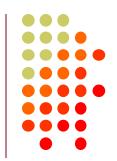

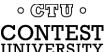

# **Change the FTDI Options To This**

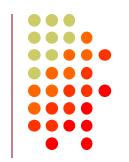

| Miscellaneous Options                  |   |          |
|----------------------------------------|---|----------|
| Serial Enumerator                      |   |          |
| Serial Printer                         |   |          |
| Cancel If Power Off                    |   |          |
| Event On Surprise Removal              |   |          |
| Set RTS On Close                       |   |          |
| Disable Modem Ctrl At Startup          |   | <b>✓</b> |
| Enable Selective Suspend               |   |          |
| Selective Suspend Idle Timeout (secs): | 5 | V        |
|                                        |   |          |
|                                        |   |          |

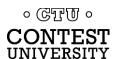

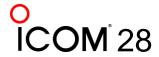

# Disabling Serial Enumeration (unwanted keying) on <u>Legacy</u> Serial Ports (COM1:, COM2:)

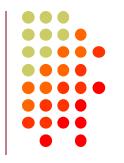

- Requires Registry Edit (run regedit)
- Create a System Restore Point to allow recovery, just in case
- Locate "UpperFilter" key under HKEY\_LOCAL\_MACHINE\SYSTEM\ CurrentControlSet\Enum\ACPI\PNP0501\0 (or similar)
- Rename key to OldUpperFilter
- No more unwanted keying

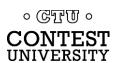

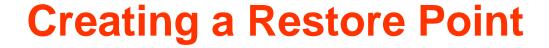

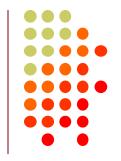

System Properties, System Protection,
 Create (or use Windows Search box)

| System Propertie                                                                      | 25             |               |             |             | ×             |  |  |
|---------------------------------------------------------------------------------------|----------------|---------------|-------------|-------------|---------------|--|--|
| Computer Name                                                                         | Hardware       | Advanced      | System Pro  | otection Re | emote         |  |  |
| Use sy                                                                                | stem protect   | ion to undo u | inwanted sy | stem change | s.            |  |  |
| System Restore                                                                        | System Restore |               |             |             |               |  |  |
| You can undo                                                                          |                |               |             | System Res  | tore          |  |  |
| Protection Settin                                                                     |                |               | Protec      | tion        |               |  |  |
| - BobM71                                                                              |                | etem)         | On          | 3011        |               |  |  |
| ■ BobM71                                                                              |                | comy          | Off         |             |               |  |  |
| Configure restore settings, manage disk space, and delete restore points.             |                |               |             |             |               |  |  |
| Create a restore point right now for the drives that ave system protection turned on. |                |               |             |             |               |  |  |
|                                                                                       |                | OK            |             | Cancel      | <u>A</u> pply |  |  |

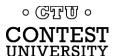

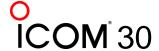

### Locate <u>Device Instance Path</u> in Device Manager

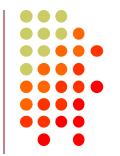

Device Manager (devmgmt.msc), COM1:,
 Properties, Details

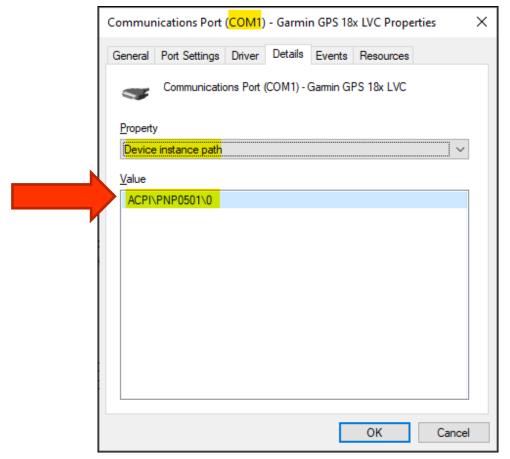

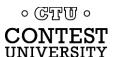

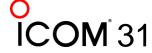

# Locate <u>Device Instance Path</u> in Registry

UNIVERSITY

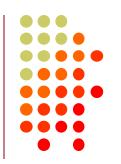

Regedit: HKEY\_LOCAL\_MACHINE\SYSTEM\
 CurrentControlSet\Enum

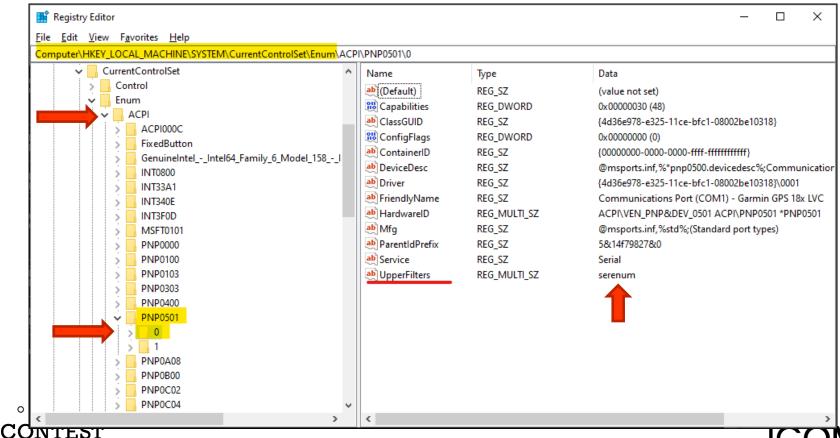

**COM** 32

# Right Click, Rename key UpperFilters → OldUpperFilters

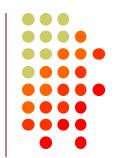

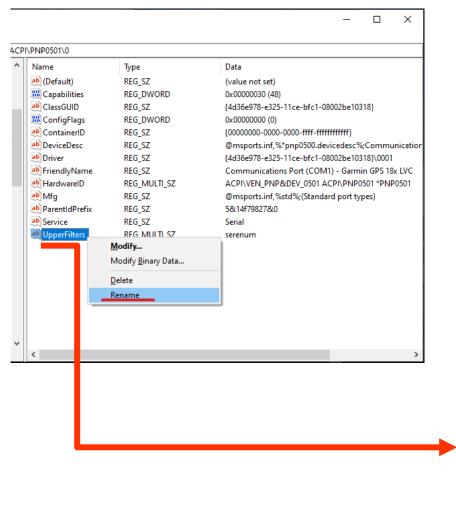

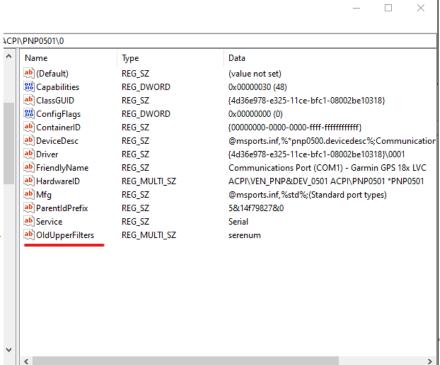

#### Under USB Serial Bus Controllers: Right-Click each "Hub" device, Select <u>Properties</u>

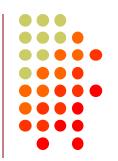

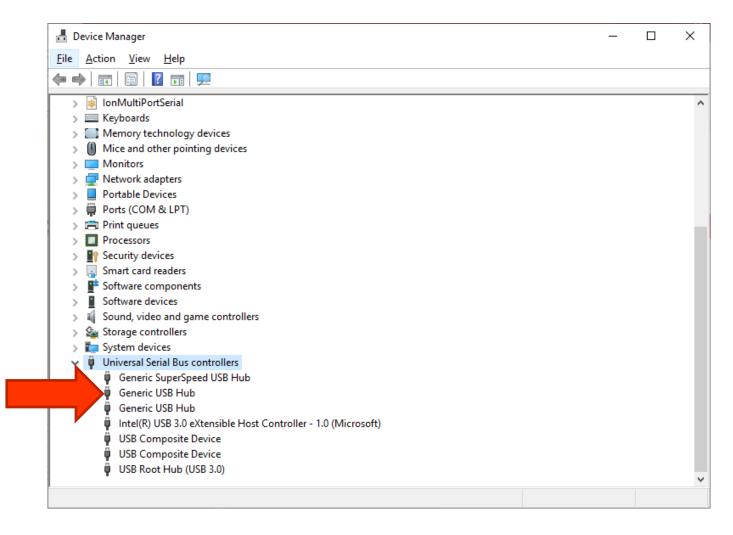

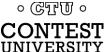

# Look for <u>Power Management</u> Tab Do *not* allow computer to turn off this device

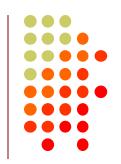

| USB Root | Hub (U | SB 3.0) P   | roperties | ;       |              | ×      |
|----------|--------|-------------|-----------|---------|--------------|--------|
| General  | Driver | Details     | Events    | Power N | lanagement   |        |
| <b>F</b> | USB R  | oot Hub (   | USB 3.0)  |         |              |        |
|          |        | nputer to t |           |         | o save power |        |
|          |        |             |           |         |              |        |
|          |        |             |           |         |              |        |
|          |        |             |           |         |              |        |
|          |        |             |           |         |              |        |
|          |        |             |           |         | ОК           | Cancel |

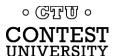

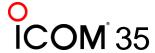

# Another USB Dev. Management Tool: NirSoft's USBDeview

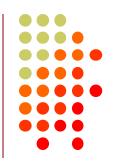

- Stands for USB Device View
- https://www.nirsoft.net/utils/usb\_devices\_view.html
- Scroll Way Down to the "Feedback" section to find download link:

#### **Feedback**

If you have any problem, suggestion, comment, or you found a bug in my utility, you can send a message to <a href="mailto:nirsofer@yahoo.com">nirsofer@yahoo.com</a>

Download USBDeview

**Download USBDeview for x64 systems** 

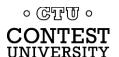

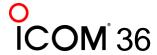

#### **USBDeview Screen Shot**

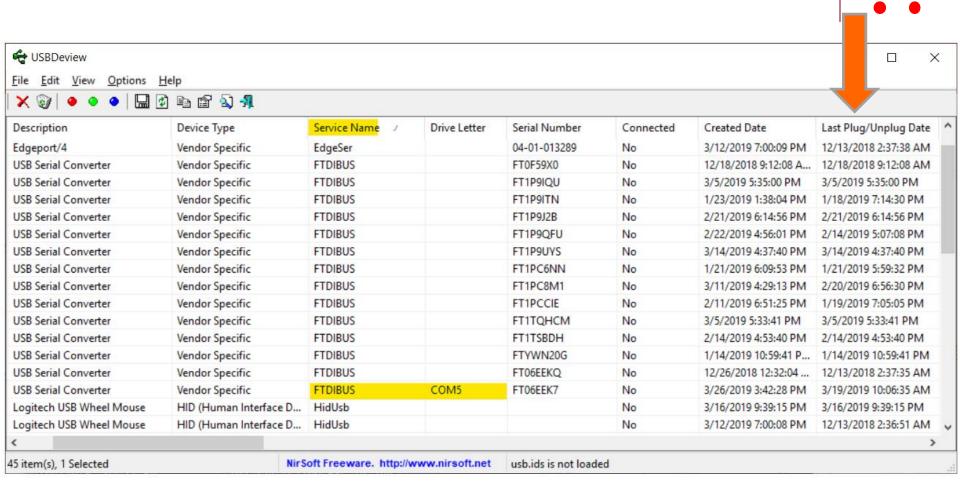

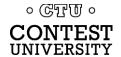

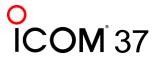

### **Managing COM Port Numbers**

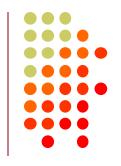

- Over time, ever increasing unique COM port numbers are assigned by Windows, difficult to keep track
- Some software doesn't support COM13: or higher
- Suggestion: renumber serial ports "left to right" to match your station layout, starting with transceivers
- First, use Windows Device Manager to uninstall all serial devices that you no longer use
- Right click on remaining COM ports, Properties, Port
   Settings tab. Click Advanced... button
- Renumber ports sequentially, COM3:, COM4:, COM5:, etc., "left to right"

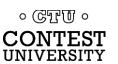

## Renumbering Serial Ports with Device Manager: Right click, Properties, <u>Port Settings</u> tab, <u>Advanced</u>

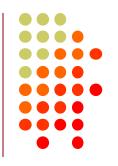

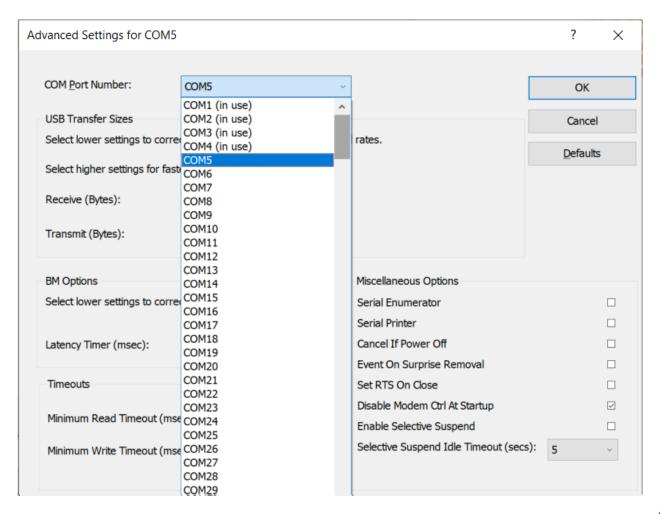

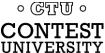

#### What does "In Use" Mean?

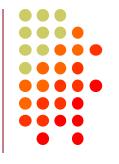

- It means this COM port number was assigned to some device, maybe years ago
- It usually does not mean that you can't use it during reassignment, especially if it is "grayed out" (hidden)
- Uninstalling disconnected devices first will help
- Usually safe to ignore this warning and click YES:

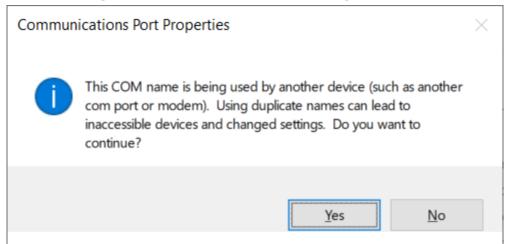

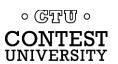

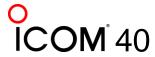

### **Labeling Serial Ports**

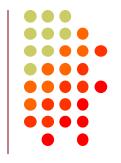

#### Example:

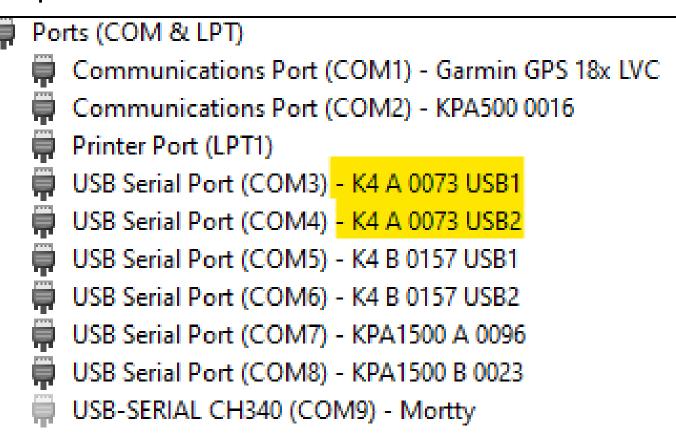

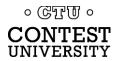

#### Step 1 – Note the "Device instance path"

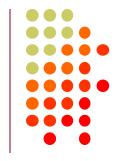

 Right click on Serial Port, select <u>Properties</u>, select Details

Tip: tap "D" on keyboard to jump to "D" section of drop-

down list:

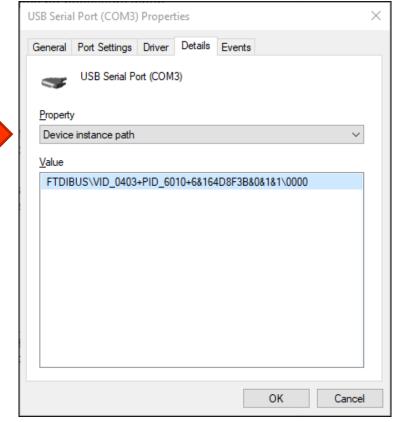

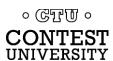

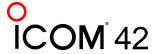

#### Step 2 – Use Registry Editor (regedit)

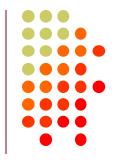

- Navigate to HKEY\_LOCAL\_MACHINE\SYSTEM\CurrentControlSet\Enum
- Device Instance Path, Subkey 0000 will have the FriendlyName

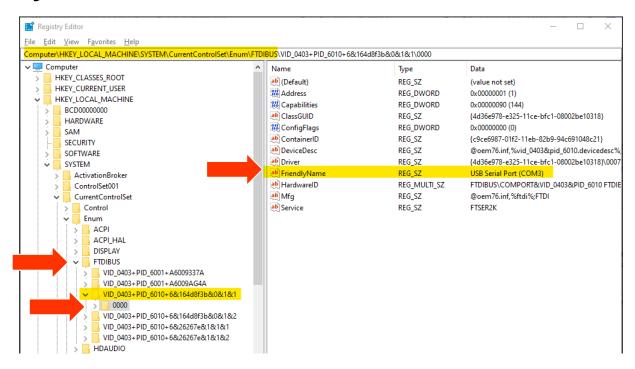

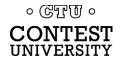

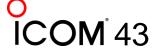

#### Step 3 – Change the FriendlyName

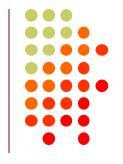

- Double-click on FriendlyName (or Right-click, Modify...)
- Edit the FriendlyName value and click OK

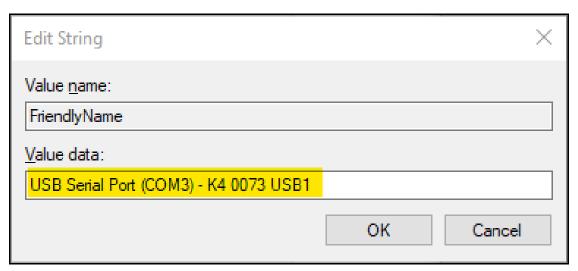

 Note: If you renumber a serial port, Windows will change the name back to the default, so renumber first, then rename

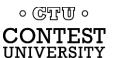

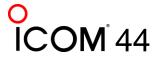

# What program is currently using my serial port?

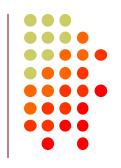

- Use Windows Process Explorer
- https://docs.microsoft.com/enus/sysinternals/downloads/process-explorer
- On Windows 10, run procexp64.exe as Administrator
- Click Search button (binoculars icon)
- Enter one of the following partial search strings:

\Device\VCP \Device\Edg \Device\Ser \Device\Sil \Device\VSer

- FTDI virtual COM ports
- Edgeport devices
- Built-in (COM1:), Mortty (Arduino)
- Icom/Kenwood/Yaesu (Silicon Labs)
- Eltima / vspMgr virtual serial ports

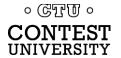

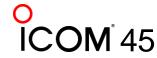

### Process Explorer Search – Example 1

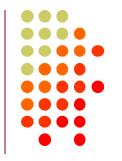

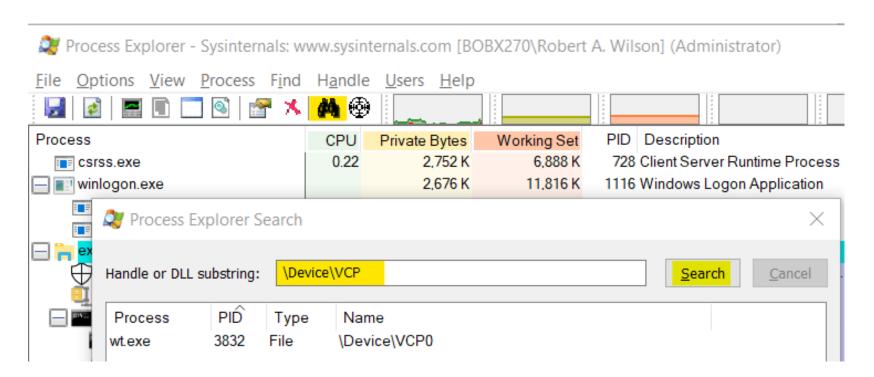

Win-Test (wt.exe) has opened the Virtual COM Port

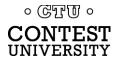

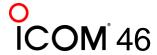

### **Process Explorer Search Example 2**

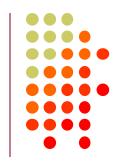

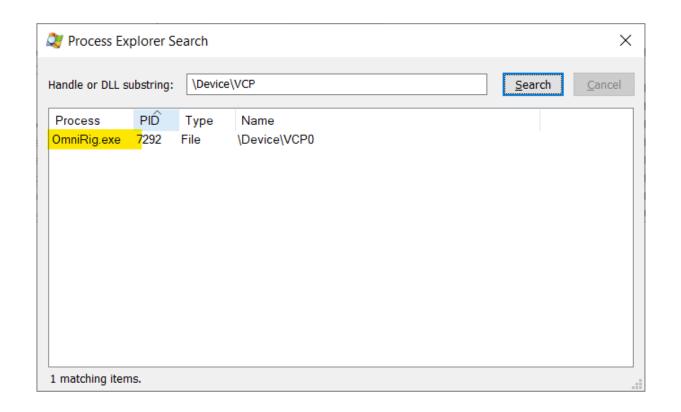

OmniRig (e.g. WSJT-X, Log4OM) has opened the FTDI VCP

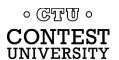

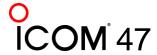

#### Not sure what to search for?

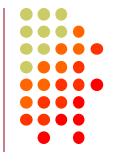

- Open a program known to use a particular serial port
- In Process Explorer, drag the "Find Windows Process" icon on top of the program window

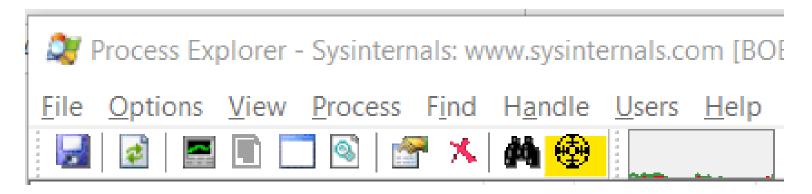

 Process Explorer will jump to the process corresponding to that program window

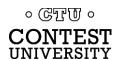

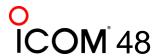

# Select View, Lower Pane View, Handles, then sort by Name

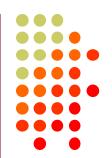

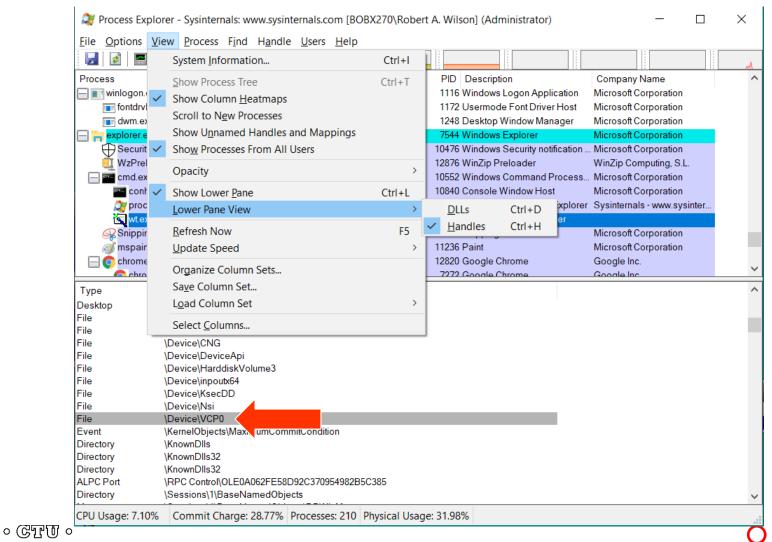

## Computer CW, PTT, and FSK RTTY Keying Using Serial Port pins (DTR=CW or FSK, RTS=PTT)

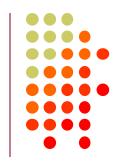

 A simple hardware "open collector" keying circuit, used for decades:

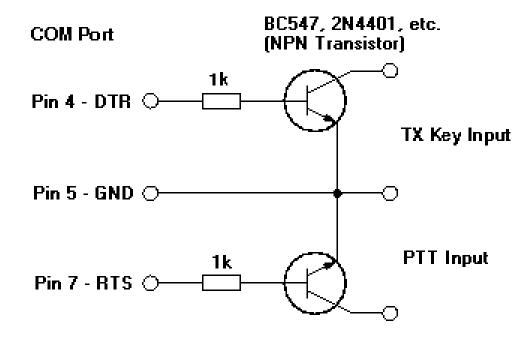

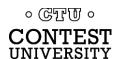

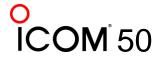

#### Elecraft K3 / K3S keying via serial port

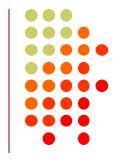

- First transceiver to include computer keying circuit inside the radio
- Does not use RTS and DTR pins for RS232 "Handshaking", freeing them for other purposes
- In K3, set CONFIG:PTT-KEY to RTS-DTR (vs. OFF-OFF)
- Works the same over a standard serial cable (CONFIG:RS232 = 38400) -or- the K3S USB connection (CONFIG:RS332 = USB)
- To prevent unwanted transmissions when PC reboots, change FTDI Port Settings:
  - Uncheck "Serial Enumerator"
  - Check "Disable Modem Ctrl At Startup"

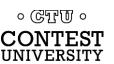

#### Elecraft K4 keying via virtual serial port(s)

- Same as K3, but THREE (3) serial ports available for CW, PTT, and FSK keying and rig control
- In K4 menu, scroll to the Serial, entries, modify as shown:

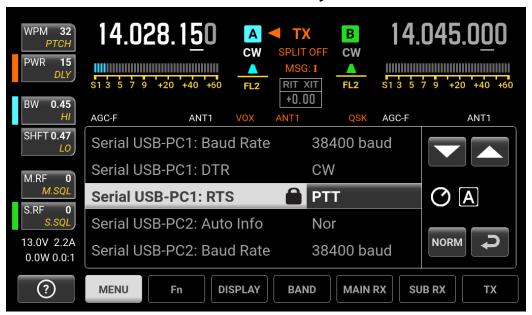

- Change FTDI Port Settings:
  - Uncheck "Serial Enumerator"
  - Check "Disable Modem Ctrl At Startup"

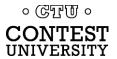

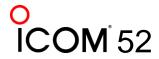

#### ICOM Copies Elecraft K3, Adds FSK Keying

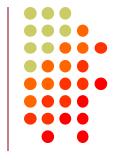

- CW, PTT, and FSK keying timing OK over USB virtual serial port
- Supported by IC-705, IC-7300, IC-7610, IC-7850, IC-7851
- IC-7300 generates just one virtual serial port
- IC-705, IC-7610, IC-7850, IC-7851 generate two virtual serial ports:

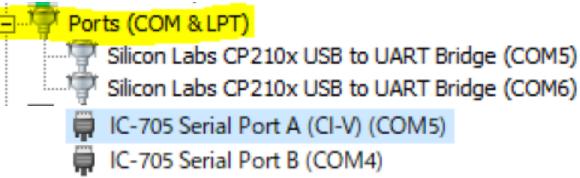

- To keep it simple use DTR pin for keying, RTS pin for PTT
- Use port "B" for MMTTY exclusively
- Mnemonic: CW:DTR:FSK PTT:RTS:Send

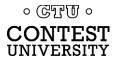

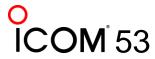

#### ICOM: Determining COM Port A and B

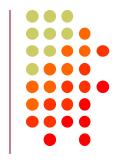

Use Windows Device Manger, right click on first COM port,
 Properties, <u>Details</u> tab, <u>Device Instance Path</u>, check last

letter

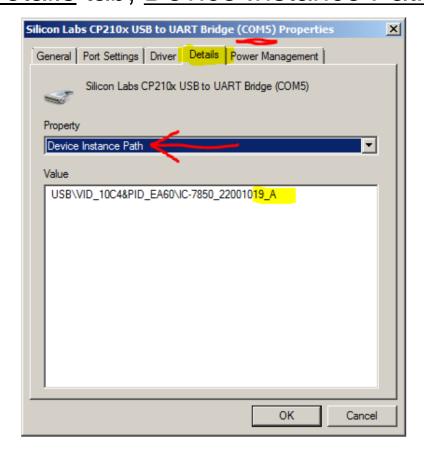

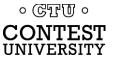

#### ICOM IC-7300 Keying via USB Cable

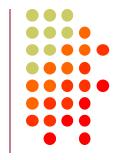

- USB cable provides one virtual serial port
- In IC-7300 SET > Connectors menu:
   Set USB Keying (CW) to DTR
   -or Set USB Keying (RTTY) to DTR
- Set USB Send to RTS
- Logging Software, rig control Port (USB), set DTR=CW, RTS=PTT
- In MMTTY, use EXTFSK or EXTFSK64 to select COM port. Cannot use logger at same time; rig has just one serial port. But you can use the REMOTE (CI-V) connector with CT-17 or equivalent for rig control.

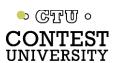

#### ICOM IC-705 Keying via USB Cable

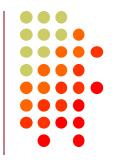

- USB cable provides two virtual serial ports
- In IC-7610 SET > Connectors > USB Send/Keying: Set USB Keying (CW) to USB (A) DTR
   Set USB Keying (RTTY) to USB (B) DTR
   Set USB Send to USB (A) RTS or USB (B) RTS
- In Logging Software, rig control COM Port (A): DTR=CW, RTS=PTT
- In MMTTY, use EXTFSK or EXTFSK64 to select second COM Port (B): FSK=DTR, PTT=RTS
- Cannot set both ports to use hardware PTT, so use "Software PTT" on Rig Control Port (A) if necessary.

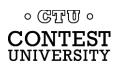

#### ICOM IC-7610 Keying via USB Cable

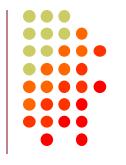

- USB cable provides two virtual serial ports
- In IC-7610 SET > Connectors > USB Send/Keying: Set USB Keying (CW) to USB1(A) DTR
   Set USB Keying (RTTY) to USB1(B) DTR
   Set USB Send to USB1(A) RTS or USB1(B) RTS
- In Logging Software, rig control COM Port (A): DTR=CW, RTS=PTT
- In MMTTY, use EXTFSK or ESTFSK64 to select second COM Port (B): FSK=DTR, PTT=RTS
- Cannot set both ports to use hardware PTT, so use "Software PTT" on Rig Control Port (A) if necessary.

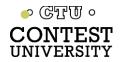

#### ICOM IC-7850, IC-7851 Keying via USB Cable

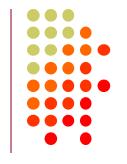

- USB cable provides two virtual serial ports
- In IC-785x SET > Others menu:
   Set USB Keying (CW) to USB1 DTR
   Set USB Keying (RTTY) to USB2 DTR
   Set USB Send to USB1 RTS (CW) or USB2 RTS (RTTY)
- In Logging Software, rig control COM Port (USB1) set DTR=CW, RTS=PTT
- In MMTTY, use EXTFSK or ESTFSK64 to select second COM port (USB2) FSK=DTR, PTT=RTS
- Cannot use both ports for hardware PTT, so use "Software PTT" on Rig Control Port (USB1) if necessary.

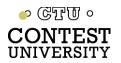

#### Yaesu FT-991 Keying via USB Cable

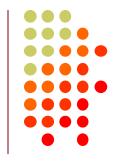

USB cable provides two Silicon Labs virtual serial ports:

Ports (COM et LPT)

Silicon Labs Dual CP210x USB to UART Bridge: Enhanced COM Port (COM10)

Silicon Labs Dual CP210x USB to UART Bridge: Standard COM Port (COM11)

In Yaesu Menu, set

**030 232C TOT: 1000 msec** (default is only 10 msec)

**033 CAT RTS: Disable** (Turns off RS232 handshaking)

060 PC Keying: DTR

**071 DATA PTT SELECT: RTS** 

098 RTTY SHIFT PORT: DTR

110 SSB PTT SELECT: RTS

 In Logging Software, rig control is via the "Enhanced" COM Port, CW / PTT via "Standard" COM Port: DTR=CW, RTS=PTT

 In MMTTY, use EXTFSK or ESTFSK64 with the "Standard" COM port: FSK=DTR, PTT=RTS

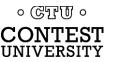

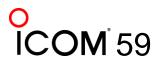

#### Yaesu FTdx101D or FTdx101MP Keying via USB

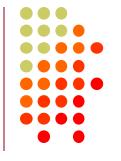

USB cable provides two Silicon Labs virtual serial ports:

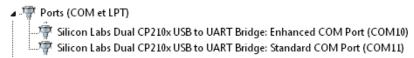

- In Yaesu Menu, set
  - OPERATION SETTING / GENERAL:
     232C TIME OUT TIMER: 1000 msec (default is only 10 msec)
     CAT RTS: OFF (Turns off RS232 handshaking)
  - RADIO SETTING / MODE SSB, RTTY, and PSK/DATA:
     RPTT SELECT: RTS (FSK will be by DTR)
  - RADIO SETTING / MODE CW:
     PC KEYING: DTR (PTT will be by RTS)
- In Logging Software, rig control is via the "Enhanced" COM Port, CW / PTT via "Standard" COM Port: DTR=CW, RTS=PTT
- In MMTTY, use EXTFSK or ESTFSK64 with the "Standard" COM port: FSK=DTR, PTT=RTS

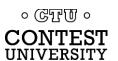

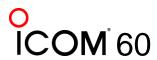

#### Kenwood TS-890

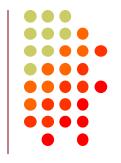

USB cable provides two Silicon Labs virtual serial ports:

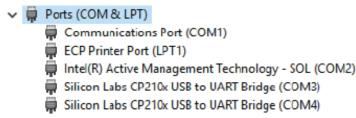

- Right click, Properties, <u>Details</u> tab, <u>Location Path</u>: USB1 is "Standard" Serial Port, USB2 is "Enhanced"
- In Logging Software, rig control is via the "Standard" COM Port CW / PTT / FSK keying may be assigned to DTR or RTS of either port
- Menu 17 Virtual Standard COM Port RTS: PTT
   Menu 18 Virtual Standard COM Port DTR: CW Keying
   Menu 19 Virtual Enhanced COM Port RTS: PTT
  - Menu 20 Virtual Enhanced COM Port DTR: RTTY Keying

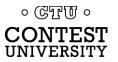

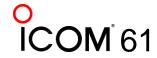

#### N1MM+ Contest Software Configuration

- Select Config, Configure Ports, view Hardware Tab
- Check <u>CW/Other</u> box next to Rig's Serial Port
- Click <u>Set</u> button

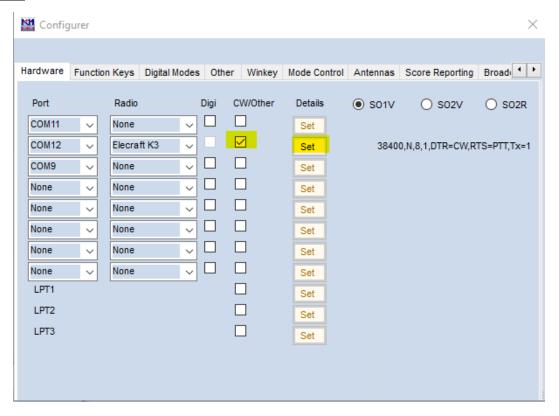

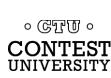

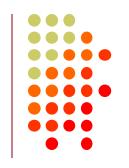

#### N1MM+ Contest Software Config. (cont'd)

Set DTR (pin 4) = CW, RTS (pin 7) = PTT

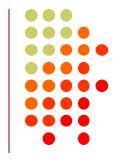

| Com12                                     |             |                                | ×              |
|-------------------------------------------|-------------|--------------------------------|----------------|
| Speed<br>38400 V                          | Parity V    | DataBits 8                     | Stop Bits      |
| DTR (pin 4)                               | RTS (pin 7) |                                | Radio Nr       |
| PTT Delay (msec)                          | PTT via I   | Radio Commano<br>Radio Commano | d CW Mode      |
| Two Radio Protoco                         |             | n 6)                           | d Digital Mode |
| Radio Polling Rate                        |             |                                |                |
| Suggested Elecraft<br>19200 - 38400, N, 8 |             | vays Off                       |                |
| Help                                      |             | OK                             | Cancel         |

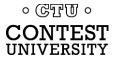

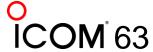

#### Win-Test and DXLog.net Contest Software

Set DTR (pin 4) = CW, RTS (pin 7) = PTT

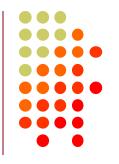

#### Win-Test:

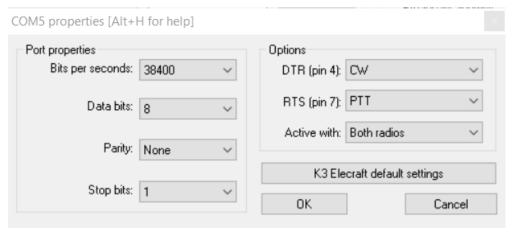

#### DXLog.net:

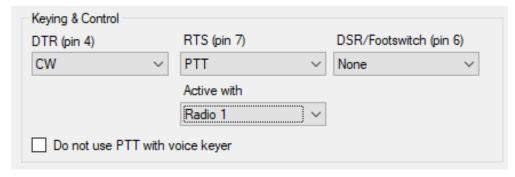

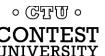

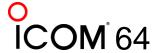

### **Notebook PC:**

#### **Windows Power Mode Affects CW Timing**

CW Timing over USB is usually very good if you set
 Windows Power Mode to Best Performance:

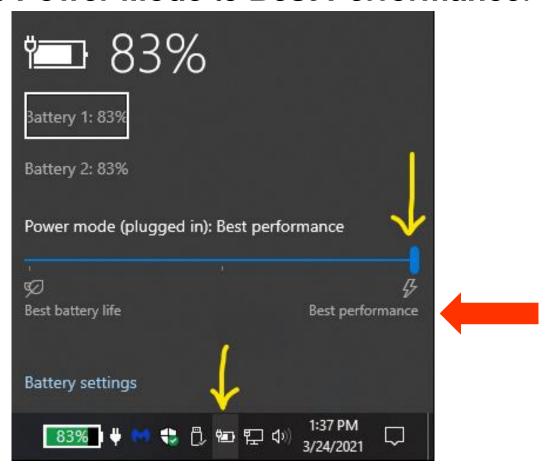

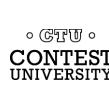

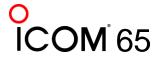

## **Desktop PC: Windows Power Options Affects Timing**

 CW Timing over USB is usually very good if you set Windows Power Options to High performance:

| Control Pane | \Hardware and Sound\Power Op                        | tions\Create a Pow                                  | er Plan                                                   |   | 111 1145.5 | 10 <del>-</del> | × |
|--------------|-----------------------------------------------------|-----------------------------------------------------|-----------------------------------------------------------|---|------------|-----------------|---|
| ← → • ↑      |                                                     | Power Options >                                     | Create a Power Plan                                       | ~ | 5          |                 | م |
|              | O Power saver Saves energy by red  High performance | and give it a name<br>nended)<br>nces performance w | vith energy consumption on<br>ter's performance where pos |   | vare.      |                 |   |
|              | Plan name:<br>High Performance                      |                                                     |                                                           | N | ext        | Cancel          |   |

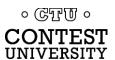

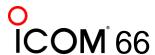

# FSK RTTY Keying: MMTTY Setup Menu, <u>TX</u> Tab

Set Port to EXTFSK64, then click Radio Command

| etup Ver1.68A<br><b>Demodulator   AI</b> | FC/ATC/PLL Decode                                                         | TX Font     | /Window   Misc | SoundCard                                                 |
|------------------------------------------|---------------------------------------------------------------------------|-------------|----------------|-----------------------------------------------------------|
| ONONE O BLK O LTR  Random WaitTimer      | TX  ☐ UOS  ☐ Double shift ☐ Disable Wait ☐ Disable Rev ☐ Always fix shift | Digital Out | Diddle Wait    | PTT & FSK  Port EXTFSK64 ▼  □ Invert Logic  Radio command |
|                                          | Tap 48 • f req 100 • Hz                                                   |             |                |                                                           |
| HAM S                                    | Set Default(Demodulat                                                     | or)         | ?              | OK Cancel                                                 |

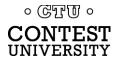

## MMTTY Setup Menu Radio command button

Set Port to NONE, Group to Clear

| Radio comm | nand X                                                                                                    |
|------------|----------------------------------------------------------------------------------------------------|
| Port def   | inition                                                                                                    |
| Port       | NONE ▼ Baud 57600 ▼ Char. wait 0 ▼ ms                                                                                                |
|            | Data length O 7bits O 8bits  Stop O 1bit O 2bits  Parity O None O Even O Odd  Parity O None O Even O Odd  Parity O None O Even O Odd |
| Comma      | nds                                                                                                    |
| Init       |                                                                                                    |
| Rx         |                                                                                                    |
| Tx         |                                                                                                    |
| Model      | NONE Polling interval 1 secs                                                                                                    |
|            | Frequency offset  OFF OLSB OUSB                                                                                                    |
| Group      | Clear                                                                                                    |

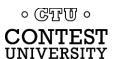

#### MMTTY Setup Menu, Misc Tab

Set TX Port to COM-TxD(FSK), click USB Port

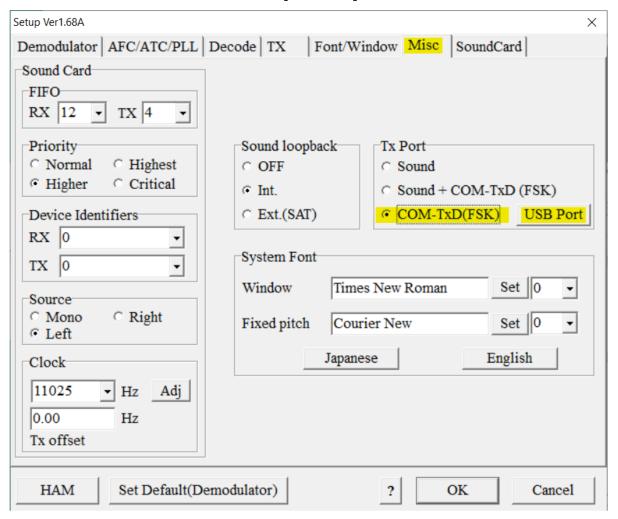

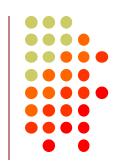

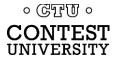

#### **MMTTY USB Port Menu**

Set Processing Method to C: Limiting Speed

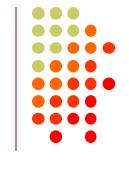

| USB Port Option ×                                                                                             |  |  |  |  |
|----------------------------------------------------------------------------------------------------|--|--|--|--|
| Processing method  A: Normal  B: Polling                                                                      |  |  |  |  |
| C: Limiting speed D: Polling and Limiting speed                                                               |  |  |  |  |
| Please try to test B, C, D, if you have a trouble in the USB-COM adaptor. (C)Limiting speed seems to be well. |  |  |  |  |
| OK Cancel                                                                                                    |  |  |  |  |

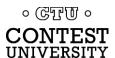

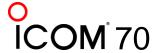

#### **EXTFSK Pop-Up Menu**

Select second COM Port, FSK=DTR, PTT=RTS

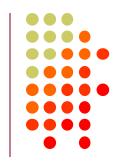

| EXTFSK 2.0e              |                                      |
|--------------------------|--------------------------------------|
| FSK output C TXD RTS DTR | Status:OK PTT output C TXD RTS C DTR |
| □ Inv. FSK □ Ir          | nv. PTT 45 baud                      |
|                          |                                      |
|                          |                                      |
|                          |                                      |
|                          |                                      |

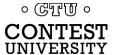

## **Serial Port Sharing and Conflicts**

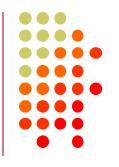

- In RS232 protocol, only one TXD line (Pin 3) can be connected between a PC and a Radio
- No other device may connect to Pin 3 if a PC is connected
- PC Polls radio on Pin 3 (TXD), Radio sends response on Pin 2 (RXD).
- AUTO INFO mode provides same output without PC polling
- Multiple devices (SteppIR & Baby Loop controllers, Band Decoders, Elecraft / ACOM / SPE amplifiers) may monitor the RXD line in parallel by only connecting to Pin 2.
- RF-Kit amplifiers require connection to both Pins 2 and 3

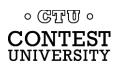

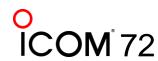

#### **Shameless Plug**

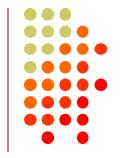

The N6TV "Serial Box" (S-BOX and S-BOX-USB with FTDI)
 provides parallel connections to a rig's serial port via standard

D-SUB cables:

https://bit.ly/S-BOX

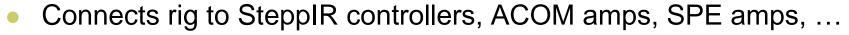

Includes four NPN keying circuits for rigs that do not support CW, PTT, or FSK keying via DTR or RTS, such as: Elecraft KX2 KX3, Yaesu FT-1000MP FTdx3000 FTdx5000, Kenwood TS-590s TS-990s, ICOM IC-7600 IC-7700 IC-7800, etc.

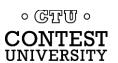

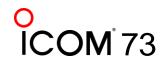

### Software for Sharing Serial Ports

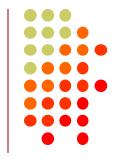

- Software sharing: multiple programs simultaneously access the radio's rig control serial port
- Implemented by VE3NEA's <u>OmniRig</u> software
- OmniRig may be used by Win-Test, Writelog, HDSDR, WSJT-X, Log4OM, etc. for rig control
- But OmniRig is NOT supported by N1MM+, N3FJP, others
- OmniRig owns the serial port, acts as traffic cop, no collisions or conflicts between applications
- CW / PTT / FSK Keying via OmniRig port is not supported
- Consider <u>N4PY Pegasus Plus</u>
   Allows sharing of Radio COM port with up to five other applications
- Can I use VSPE instead? vspMgr? COM0COM?
   Maybe, but command collisions or VCP driver conflicts may occur

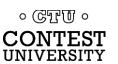

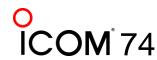

# Radios with both USB and DE-9 connectors

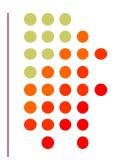

- Elecraft K3S, Yaesu FTdx3000: USB and Serial Port do not operate independently (must pick one)
- USB and Serial Port do operate independently in:
  - Elecraft K4
  - Kenwood TS-590S, TS-890S
  - Yaesu FTdx101D, FTdx101MP
- ICOM USB and CI-V Ports (3.5mm, not DE-9) mostly operate independently (if you set USB CI-V Port to Unlink from [REMOTE])
- Two devices can poll the radio at same time via independent serial ports, one USB and one DE-9 or CI-V "REMOTE" connector

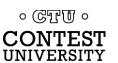

# USB connection to radio adds a new Windows Sound Card

- USB Audio CODEC
- Can be use for contest recording, voice keying, RTTY / FT8 decoding
- Multiple "USB Audio CODEC" devices which one is my radio?
- Right click on Speaker icon, then Open Sound Settings

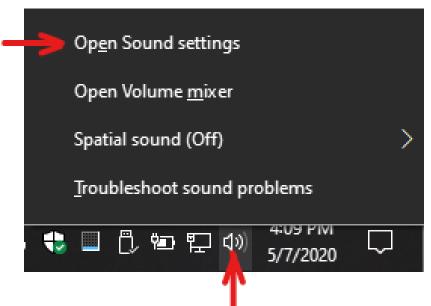

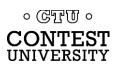

#### **Click Sound Control Panel**

Settings

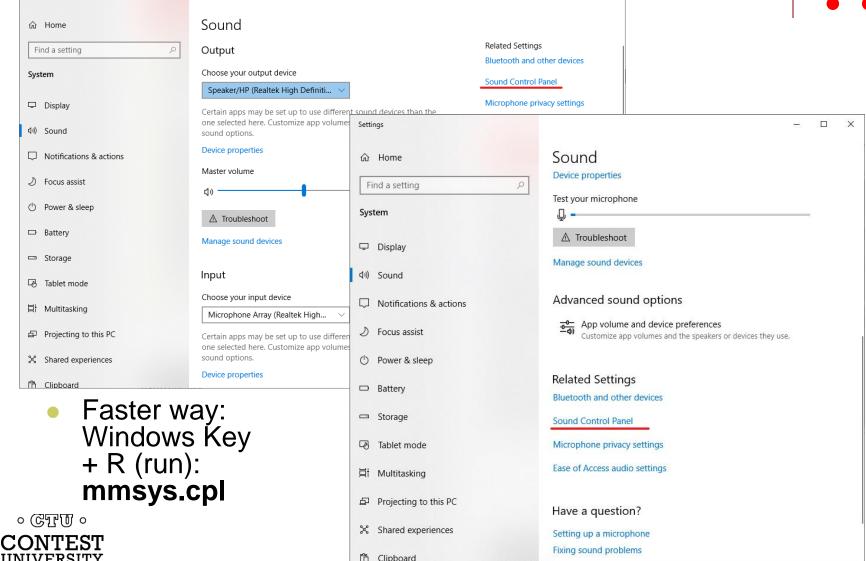

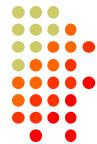

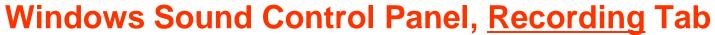

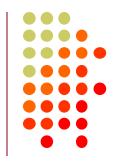

| Sound                                                   |                                                                     | ×             |  |
|---------------------------------------------------------|---------------------------------------------------------------------|---------------|--|
| Playback Rec                                            | fording Sounds Communications                                       |               |  |
| Select a recording device below to modify its settings: |                                                                     |               |  |
|                                                         | Microphone Array<br>Realtek High Definition Audio<br>Default Device |               |  |
| 3                                                       | Microphone<br>USB AUDIO CODEC<br>Ready                              |               |  |
|                                                         |                                                                     |               |  |
|                                                         |                                                                     |               |  |
|                                                         |                                                                     |               |  |
|                                                         |                                                                     |               |  |
| <u>C</u> onfigure                                       | <u>S</u> et Default  ▼ <u>Prop</u>                                  | perties       |  |
|                                                         | OK Cancel                                                           | <u>A</u> pply |  |

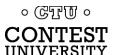

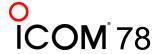

# In Sound Control Panel, which sound card is my radio?

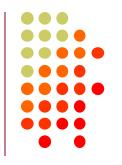

- Watch USB AUDIO CODEC devices
- A device will disappear and reappear when you disconnect and reconnect the USB cable from the back of the radio
- Select that device, then click Properties button
- Label both the Recording and Playback tabs with name of device, click Apply

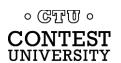

#### **Change Label and Icon of USB Audio CODEC**

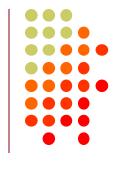

| Microphone Properties                     |     |  |
|-------------------------------------------|-----|--|
| General Listen Levels Advanced            |     |  |
| Microphone - IC-7610  Change <u>I</u> con |     |  |
| Controller Information                    | - 1 |  |
| USB AUDIO CODEC <u>P</u> roperties        |     |  |
| (Generic USB Audio)                       |     |  |
| Jack Information                          |     |  |
| No Jack Information Available             |     |  |
| Device usage: Use this device (enable) ~  |     |  |
| OK Cancel Apply                           |     |  |

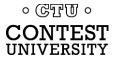

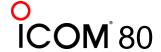

#### **Change Icon of USB Audio CODEC Device**

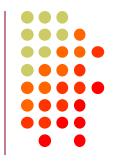

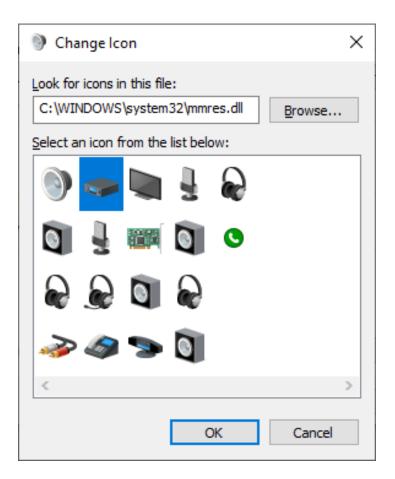

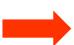

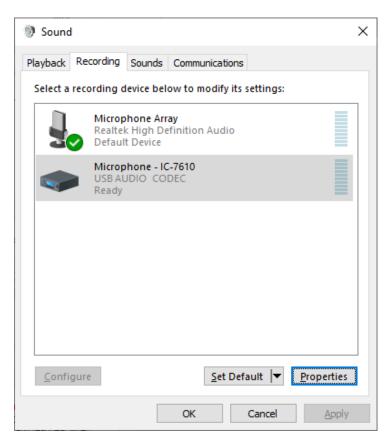

## **Key Points to Remember**

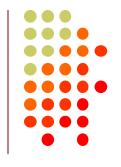

- Use the Windows Device Manager to manage and renumber COM ports
- Always uninstall Prolific devices and drivers
- Always change the FTDI Default Options
- Consider labeling COM ports using Registry Editor
- Try CW, FSK and PTT via serial port pins
- Use DTR for CW/FSK, RTS for PTT
- Understand serial port conflicts and sharing
- Label your USB Audio CODEC devices

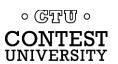

#### References

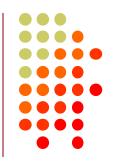

- <a href="http://www.qrz.com/db/n6tv">http://www.qrz.com/db/n6tv</a> Links to this and other presentations
- https://www.nirsoft.net/utils/usb\_devices\_view.html -USB Deview
- https://docs.microsoft.com/enus/sysinternals/downloads/process-explorer - Windows Process Explorer
- https://bit.ly/S-BOX The "Serial Box" by N6TV
- n6tv@arrl.net

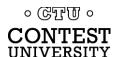

## **Questions?**

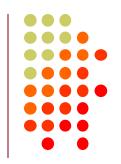

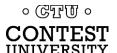

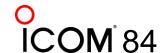